User's Guide

HP Debug User Interface for SH7020/30 Series

#### Notice

Hewlett-Packard makes no warranty of any kind with regard to this material, including, but not limited to, the implied warranties of merchantability and fitness for a particular purpose. Hewlett-Packard shall not be liable for errors contained herein or for incidental or consequential damages in connection with the furnishing, performance, or use of this material.

Hewlett-Packard assumes no responsibility for the use or reliability of its software on equipment that is not furnished by Hewlett-Packard.

© Copyright 1997, Hewlett-Packard Company.

This document contains proprietary information, which is protected by copyright. All rights are reserved. No part of this document may be photocopied, reproduced, or translated to another language without the prior written consent of Hewlett-Packard Company. The information contained in this document is subject to change without notice.

HP is a trademark of Hewlett-Packard Company.

**Hewlett-Packard P.O. Box 2197 1900 Garden of the Gods Road Colorado Springs, CO 80901-2197, U.S.A.**

**RESTRICTED RIGHTS LEGEND** Use, duplication or disclosure by the U.S. Government is subject to restrictions as set forth in subparagraph (c) (1) (ii) of the Rights in Technical Data and Computer Software clause at DFARS 252.227-7013 for DOD agencies, and subparagraphs (c) (1) and (c) (2) of the Commercial Computer Software Restricted Rights clause at FAR 52.227-19 for other agencies.

### Printing History

New editions are complete revisions of the manual. The date on the title page changes only when a new edition is published.

A software code may be printed before the date; this indicates the version level of the software product at the time the manual was issued. Many product updates and fixes do not require manual changes, and manual corrections may be done without accompanying product changes. Therefore, do not expect a one-to-one correspondence between product updates and manual revisions.

Edition 1 B3754-97000, September 1996 Edition 2 B3754-97001, March 1997

#### **Certification**

Hewlett-Packard Company certifies that this product met its published specifications at the time of shipment from the factory. Hewlett-Packard further certifies that its calibration measurements are traceable to the United States National Bureau of Standards, to the extent allowed by the Bureau's calibration facility, and to the calibration facilities of other International Standards Organization members.

#### **Warranty**

This Hewlett-Packard system product is warranted against defects in materials and workmanship for a period of 90 days from date of installation. During the warranty period, HP will, at its option, either repair or replace products which prove to be defective.

Warranty service of this product will be performed at Buyer's facility at no charge within HP service travel areas. Outside HP service travel areas, warranty service will be performed at Buyer's facility only upon HP's prior agreement and Buyer shall pay HP's round-trip travel expenses. In all other cases, products must be returned to a service facility designated by HP.

For products returned to HP for warranty service, Buyer shall prepay shipping charges to HP and HP shall pay shipping charges to return the product to Buyer. However, Buyer shall pay all shipping charges, duties, and taxes for products returned to HP from another country. HP warrants that its software and firmware designated by HP for use with an instrument will execute its programming instructions when properly installed on that instrument. HP does not warrant that the operation of the instrument, or software, or firmware will be uninterrupted or error free.

#### **Limitation of Warranty**

The foregoing warranty shall not apply to defects resulting from improper or inadequate maintenance by Buyer, Buyer-supplied software or interfacing, unauthorized modification or misuse, operation outside of the environment specifications for the product, or improper site preparation or maintenance.

No other warranty is expressed or implied. HP specifically disclaims the implied warranties of merchantability and fitness for a particular purpose.

#### **Exclusive Remedies**

The remedies provided herein are buyer's sole and exclusive remedies. HP shall not be liable for any direct, indirect, special, incidental, or consequential damages, whether based on contract, tort, or any other legal theory.

Product maintenance agreements and other customer assistance agreements are available for Hewlett-Packard products.

For any assistance, contact your nearest Hewlett-Packard Sales and Service Office.

#### Safety Summary

The following general safety precautions must be observed during all phases of operation, service, and repair of this instrument. Failure to comply with these precautions or with specific **WARNINGS** elsewhere in this manual may impair the protection provided by the equipment. In addition it violates safety standards of design, manufacture, and intended use of the instrument. **The Hewlett-Packard Company assumes no liability for the customer's failure to comply with these requirements.**

#### **Do Not Operate in an Explosive Atmosphere**

Do not operate the instrument in the presence of flammable gases or fumes. Operation of any electrical instrument in such an environment constitutes a definite safety hazard.

#### **Do Not Service or Adjust Alone**

Do not attempt internal service or adjustment unless another person, capable of rendering first aid and resuscitation, is present.

#### **Do Not Substitute Parts or Modify Instrument**

Because of the danger of introducing additional hazards, do not install substitute parts or perform unauthorized modifications to the instrument. Return the instrument to a Hewlett-Packard Sales and Service Office for service and repair to ensure that safety features are maintained.

#### **Dangerous Procedure Warnings**

Warnings, such as the example below, precede potentially dangerous procedures throughout this manual. Instructions contained in the warnings must be followed.

**Warning** Dangerous voltages, capable of causing death, are present in this instrument. Use extreme caution when handling, testing, and adjusting this instrument.

### **Safety Symbols**

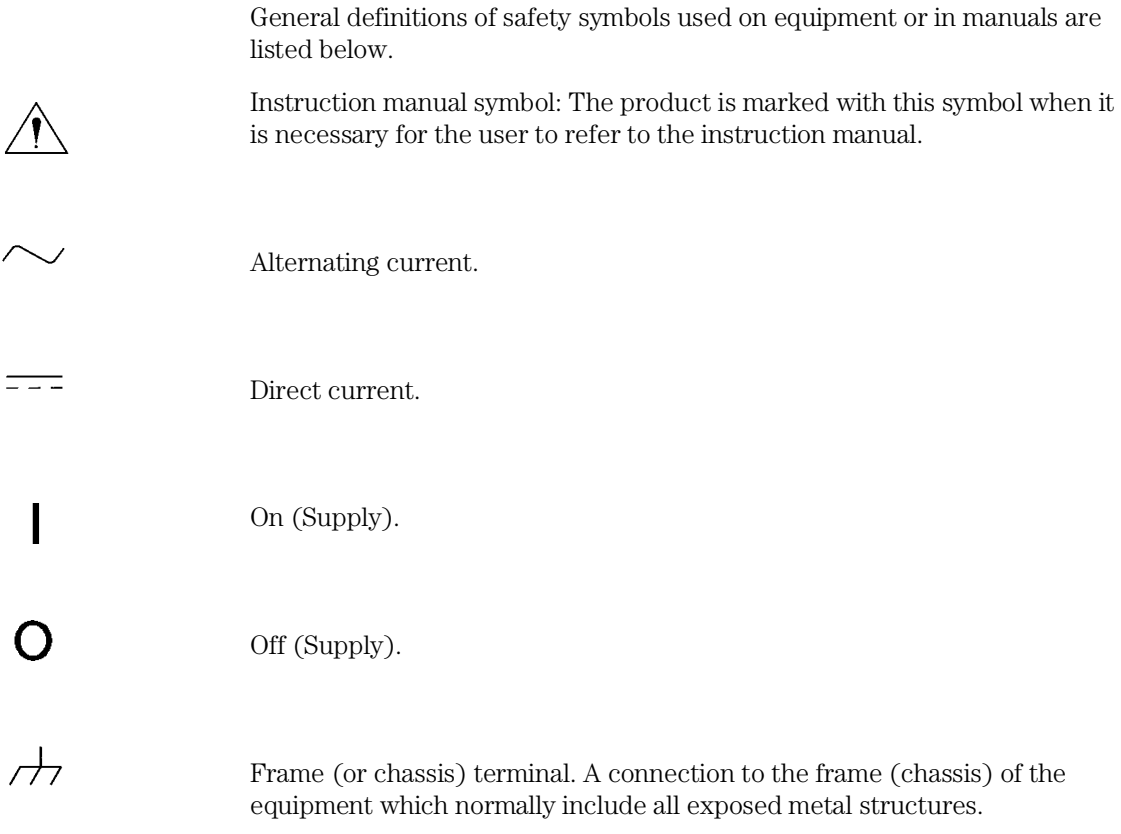

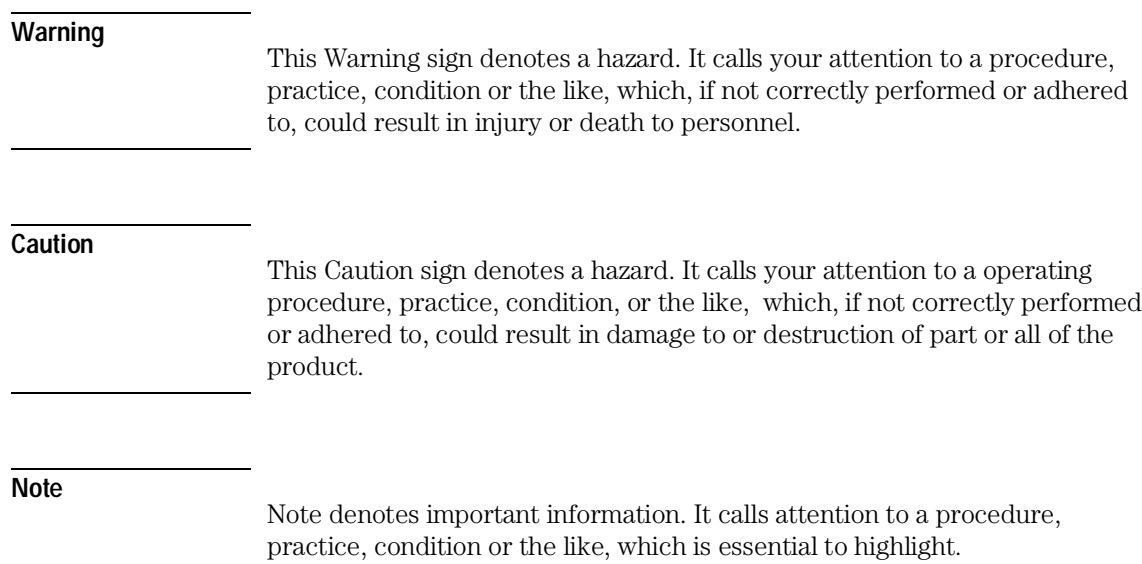

# In This Book

The HP B3754A Debug User Interface, which is used with the HP 64785A/B Emulator, is a high-level language debugger for the Hitachi SH7020/30 Series.

This book describes processor-specific functions and usage of the HP B3754A Debug User Interface.

For common functions and usage of the HP Debug User Interface, refer to the *HP Debug User Interface User's Guide*.

For installation of the HP Debug User Interface, refer to the *HP Debug User Interface Installation Guide*.

For installation of the HP 64785A/B Emulator, refer to the *HP 64785 SH-7000 Emulator Terminal Interface User's Guide*.

Note

### **Contents**

#### **1 Connecting the Target System**

[Overview 15](#page-14-0)

#### **2 Configuring the Emulator**

[Hardware Options 21](#page-20-0) [Setting the Hardware Options 22](#page-21-0) [Memory Type of Area 1 23](#page-22-0) [PA8/BREQ Pin Function 23](#page-22-0) [Restrict to Real Time 24](#page-23-0) [Set Breakpoints at Delay Slot 25](#page-24-0) [Quick-Break Mode 26](#page-25-0) [Break on Write to ROM 27](#page-26-0) [Processor Type 27](#page-26-0) [Processor Operation Mode 27](#page-26-0) [Stack Pointer Reset Value 27](#page-26-0)

#### [Memory Map 28](#page-27-0)

[Setting the Memory Map 30](#page-29-0) [On-Chip ROM 31](#page-30-0) [On-Chip RAM 31](#page-30-0) [On-Chip Peripheral Module Registers 31](#page-30-0) [Address/Data Multiplexed I/O Space 31](#page-30-0)

[Configuration Commands 32](#page-31-0)

#### **3 Language Tools**

[Hitachi Language Tools 37](#page-36-0) [Command Options 37](#page-36-0)

**Contents** 

#### **4 Emulation Status**

#### **5 Trace**

[Trace Clock Speed 45](#page-44-0)

[Data and Status Conditions 46](#page-45-0) [Data Condition 46](#page-45-0) [Status Condition 48](#page-47-0)

#### **6 Windows**

[Register Window 51](#page-50-0)

[Peripheral Window 52](#page-51-0)

#### **7 Restrictions and Limitations**

Connecting the Target System

# Connecting the Target System

This chapter shows you how to connect the emulator to your target system.

### <span id="page-14-0"></span>**Overview**

To connect the HP 64785A/B Emulator and the target system, the **QFP cable** and the **QFP socket/adapter** (attached to the QFP cable products) are used.

**Caution** To prevent the emulator and the target system from being damaged, be sure to follow the cautions below when handling them.

- **To prevent damage by static discharge, use the emulator in a place resistant to static electricity.**
- **Be sure to turn off the emulator and the target system before connecting them.**
- **Be sure that orientation of each connector is right.**
- **Check that the ground line of the emulator and that of the target system are properly connected.**
- **When turning the system on, switch on the target system first and then the emulator.**
- **When turning the system off, switch off the emulator first then the target system.**

The **QFP cable** is a cable assembly to connect the PGA adapter to the QFP socket/adapter on the target system. Use one of the following QFP cables.

| Processor | Package (Pitch)    | <b>QFP Cable</b> |
|-----------|--------------------|------------------|
| SH7032/34 | $QFP-112$ (.65 mm) | <b>HP 64785C</b> |
| SH7020/21 | $TQFP-100$ (.5 mm) | <b>HP 64785D</b> |

**Table 1-1. Supported Processors of Each QFP Cable**

Chapter 1: Connecting the Target System **Overview**

> The **QFP socket/adapter** is a part to adapt the the QFP cable to the target system. You must solder this part to your target system. The QFP socket/adapter can be used as a "socket" to mount a real processor. The following QFP socket/adapters are provided.

| Processor | Package (Pitch)    | <b>QFP Socket/Adapter</b> |
|-----------|--------------------|---------------------------|
| SH7032/34 | $QFP-112$ (.65 mm) | HP 64785-61620            |
| SH7020/21 | $TQFP-100$ (.5 mm) | HP 64785-61621            |

**Table 1-2. QFP Socket/Adapters**

#### Chapter 1: Connecting the Target System **Overview**

To connect the target system,

- **1** Verify both the emulator and the target system are turned off.
- **2** Solder the QFP socket/adapter to the target system.
- **3** Attach the QFP cable to the emulation probe.
- **4** Align pin #1 of the QFP cable and the QFP socket/adapter, then fix them with four screws.
- **5** Turn on the target system and then the emulator.

**Caution** Do not apply excessive force to the QFP cable. It may cause damage to the QFP cable, the QFP socket/adapter and the target system.

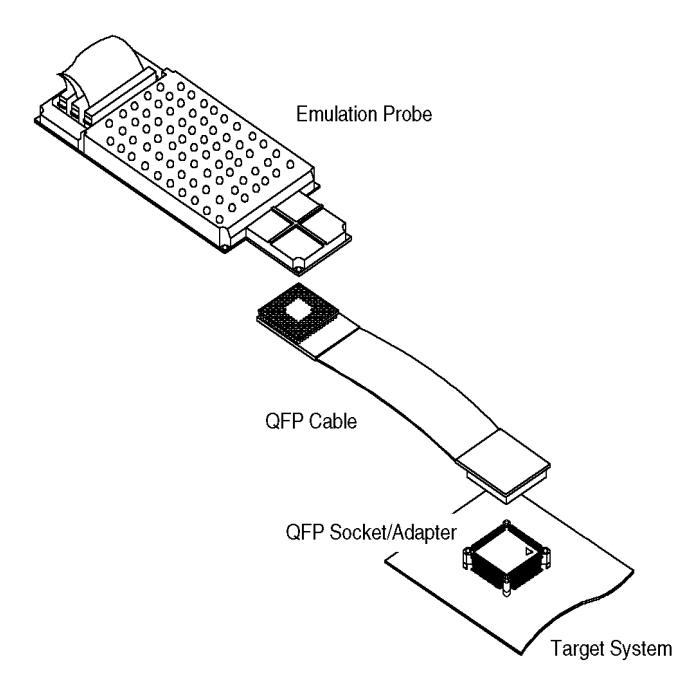

**Figure 1-1. Connecting the Target System**

Chapter 1: Connecting the Target System **Overview**

# **Note**

Configuring the Emulator

# Configuring the Emulator

This chapter shows you how to set the following items to configure the emulator.

- Hardware Options
- Memory Map

### <span id="page-20-0"></span>Hardware Options

The emulator can be configured to suit developments of various target systems and user programs by setting the hardware options. The HP 64785A/B Emulator has the following hardware options.

- **Memory Type of Area 1**
- **PA8/BREQ Pin Function**
- **Restrict to Real Time**
- **Set Breakpoints at Delay Slot**
- **Quick-Break Mode**
- **Break on Write to ROM**
- **Processor Type**
- **Processor Operation Mode**
- **Stack Pointer Reset Value**

**Note** When using the analyzer boards **HP 64704A**, setting the trace clock speed is also required. Refer to "Trace Clock Speed" in Chapter 5.

### <span id="page-21-0"></span>**Setting the Hardware Options**

To set the hardware options,

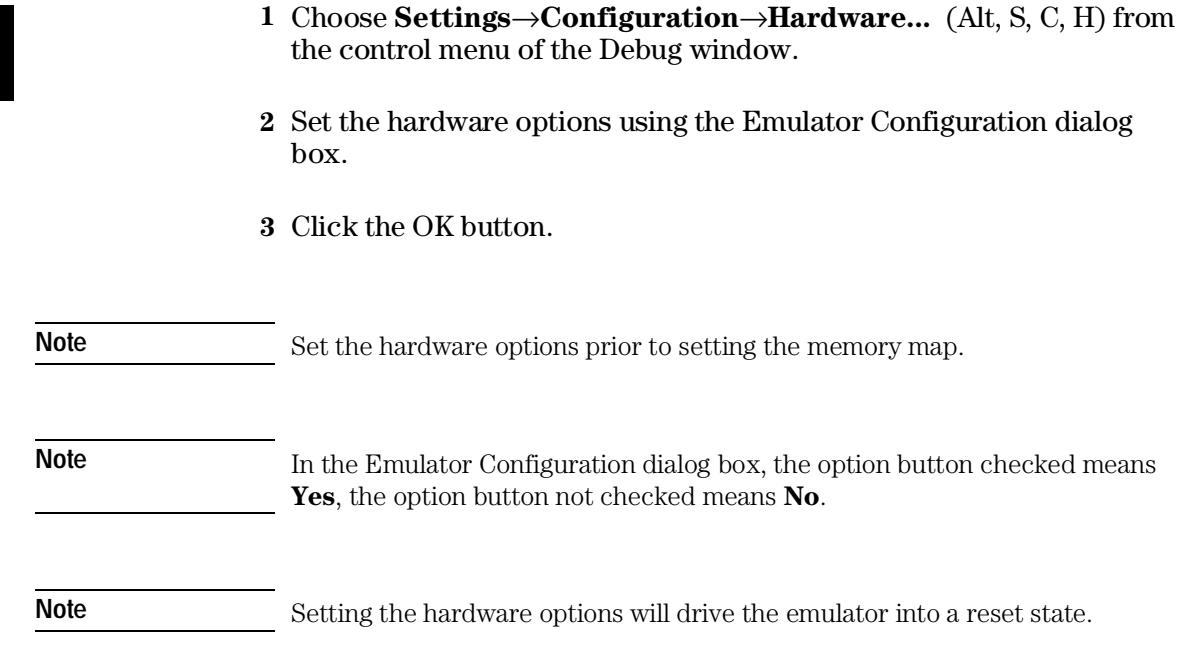

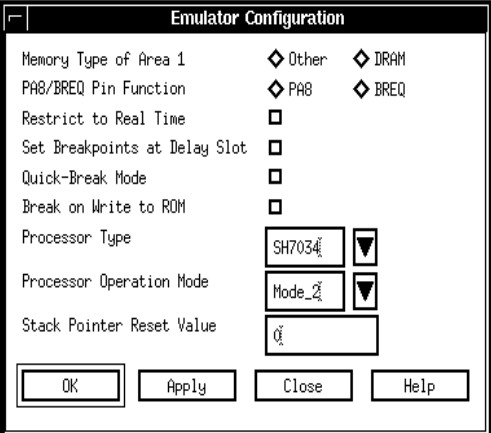

**Figure 2-1. Emulator Configuration Dialog Box**

#### <span id="page-22-0"></span>**Memory Type of Area 1**

This option allows you to select the memory type of area 1.

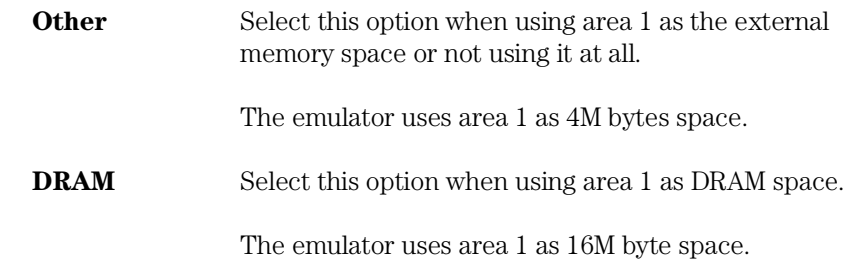

**Note** This option is set to control the operation of the emulator when it accesses area 1.

> Note that it does not set the DRAM enable bit (DRAME) in the bus control register (BCR). Set the DRAME with the user program or manually, in the same manner for other registers.

#### **PA8/BREQ Pin Function**

This option allows you to select the function of the PA8/BREQ pin.

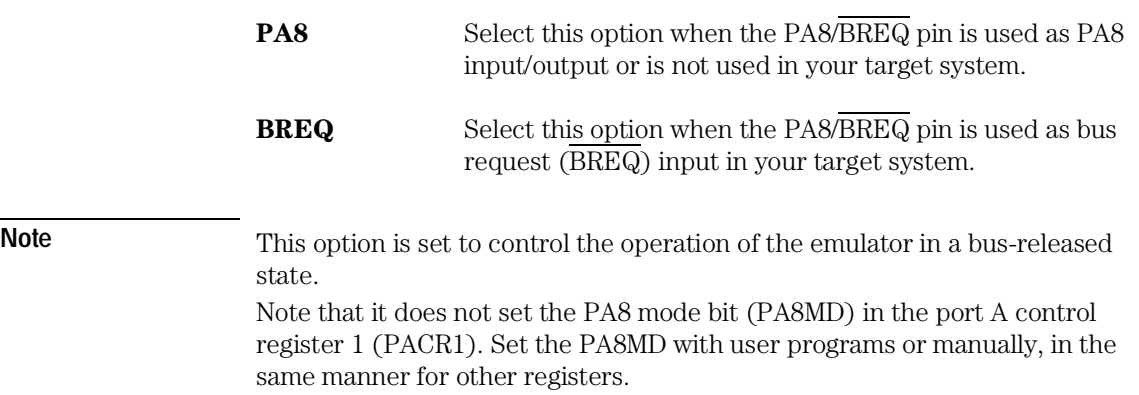

#### <span id="page-23-0"></span>**Restrict to Real Time**

The emulator has to break to the monitor to access processor registers and target memory. While running the user program, this break is done implicitly and called "temporary break".

With temporary breaks, the user program cannot be executed in real time. This may cause unexpected result if your target system circuitry is dependent on constant execution time of the program code. This option allows you to select whether the emulator is restricted to real-time runs.

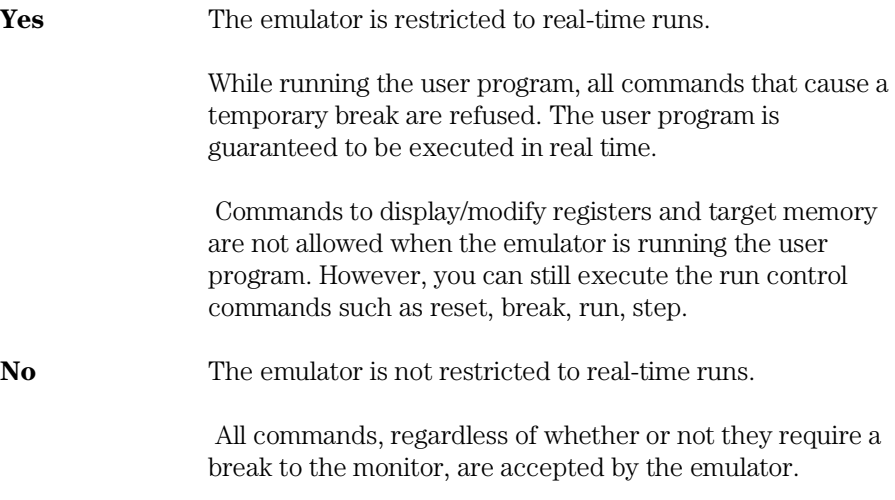

#### <span id="page-24-0"></span>**Set Breakpoints at Delay Slot**

A breakpoint at delay slot causes slot invalid instruction exception when it is hit during user program execution.

This option allows you to allow/prohibit setting a breakpoint at delay slot.

**Yes** Allows you to set a breakpoint at delay slot.

**No** Prohibits you from setting a breakpoint at delay slot. Normally, select this option.

When setting a breakpoint at delay slot is prohibited, the emulator checks if the instruction before the requested breakpoint address is a delayed branch or not. For a delayed branch, the emulator will not set the breakpoint, recognizing it an invalid setting.

Note that it cannot be evaluated if the code checked is an instruction or data. Therefore, if data immediately in front of the requested breakpoint address is the same code as a delayed branch, setting a breakpoint will fail. In such cases, select **Yes**.

### <span id="page-25-0"></span>**Quick-Break Mode**

This option allows you to select whether the emulator does "quick" temporary break to access processor registers and target memory while running the user program.

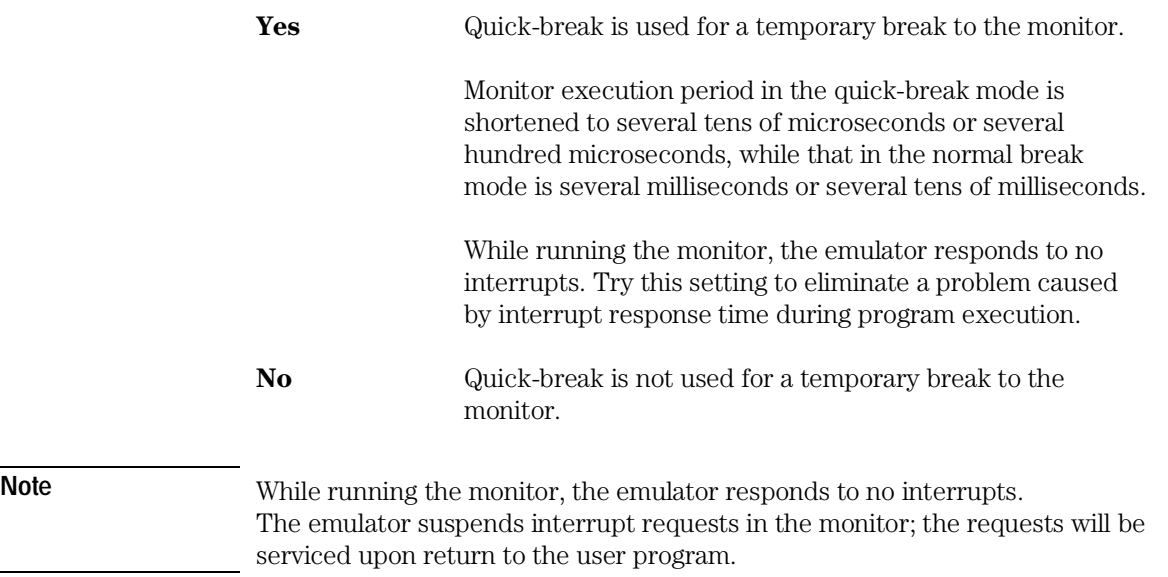

#### <span id="page-26-0"></span>**Break on Write to ROM**

This option allows you to select whether the emulator breaks to the monitor when the user program writes to a memory area mapped as on-chip ROM or ROM.

- **Yes** The emulator breaks to the monitor when the user program writes to a memory area mapped as on-chip ROM or ROM.
- **No** The emulator does not break to the monitor upon a write to ROM.

#### **Processor Type**

This option allows you to select the emulation processor.

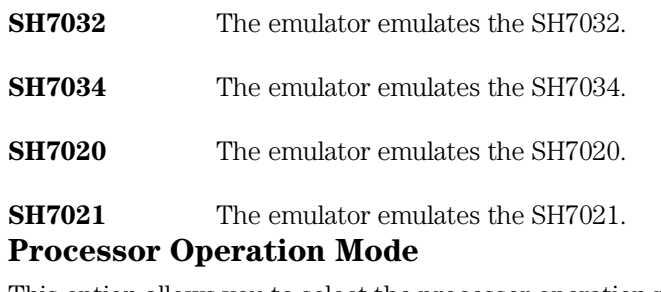

This option allows you to select the processor operation mode.

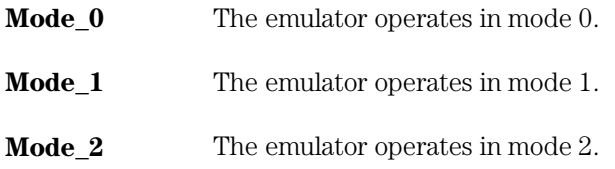

**Note** The user program cannot be executed if this setting and the MD2 to MD0 states in the target system does not correspond.

#### **Stack Pointer Reset Value**

This option allows you to specify the value that the stack pointer (SP, R15) is set to when the monitor is entered after emulation reset.

The stack pointer must be set to a 32-bit address and take a value multiple of 4. Normally, specify the default value of the user program.

## <span id="page-27-0"></span>Memory Map

The HP 64785A/B Emulator memory mapper allows you to define up to 16 different map terms. The minimum size of each map term is 16k bytes. You can specify one of the following memory types to each map term.

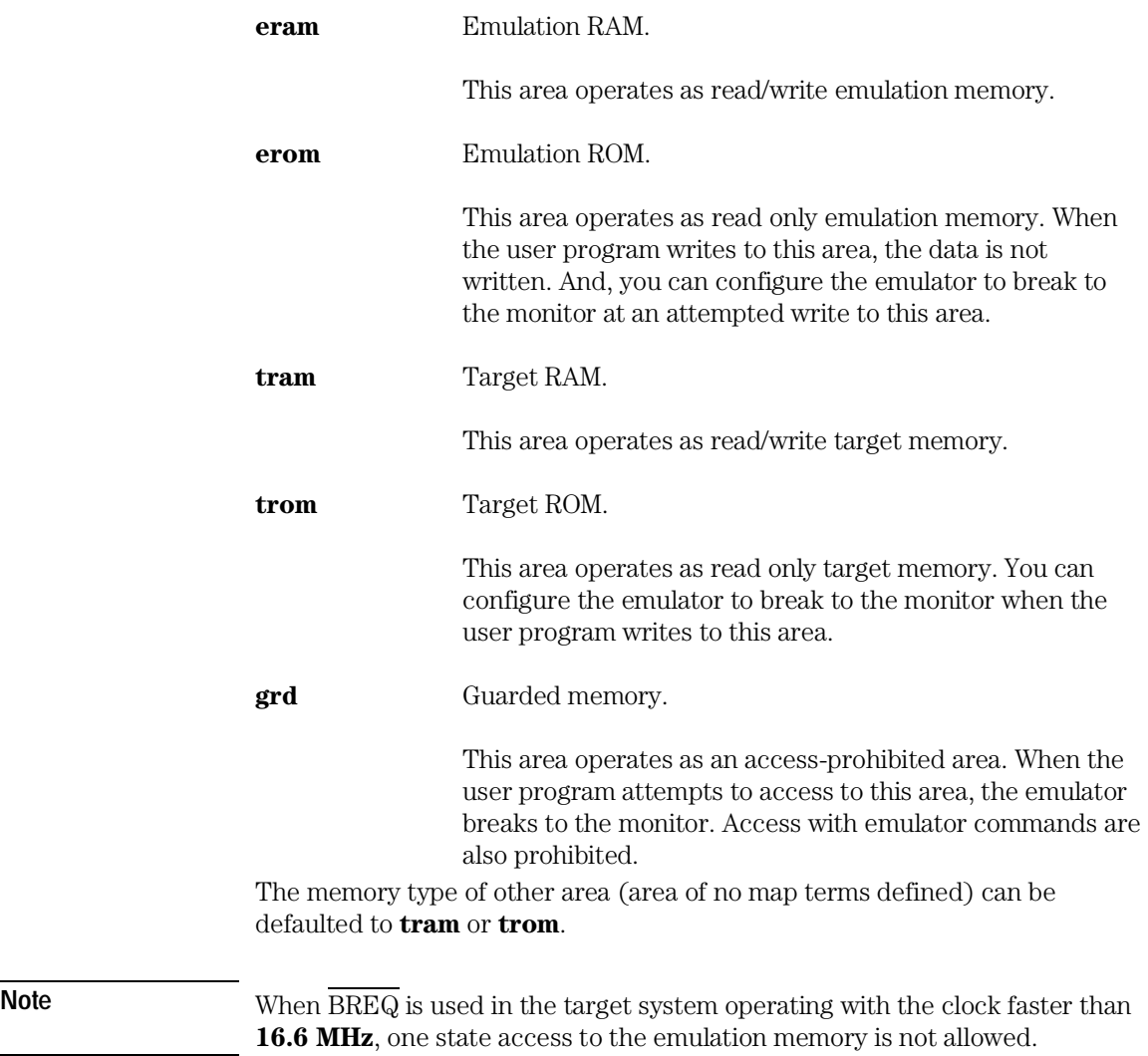

#### Chapter 2: Configuring the Emulator **Memory Map**

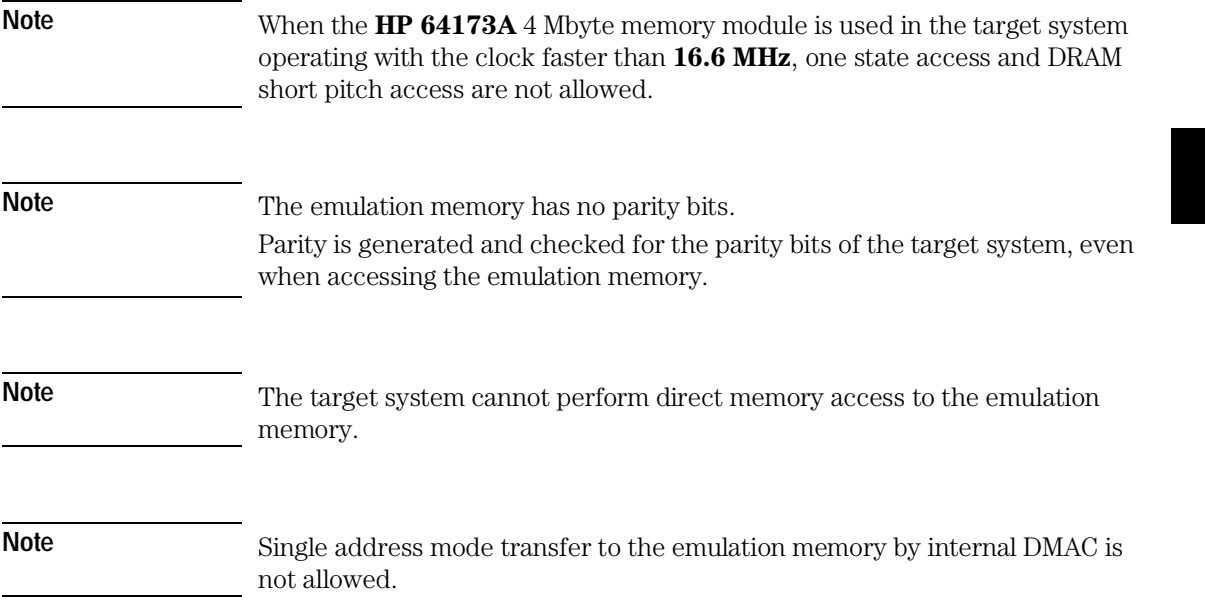

#### <span id="page-29-0"></span>**Setting the Memory Map**

To set the memory map,

**1** Choose **Settings**→**Configuration**→**Memory Map...** (Alt, S, C, M) from the control menu of the Debug window.

#### **2** Set the memory map using the Memory Map dialog box.

#### • **Setting a map term**

1. Specify an area to the Address Range text box.

Format: <start address>..<end address>

2. Select a memory type in the Attribute option box. 3. Click the Apply button.

#### • **Deleting a map term**

1. Select a map term in the Map Term list box. 2. Click the Delete button.

• **Deleting all map terms**

1. Click the Del.All button.

• **Setting a memory type of other area**

1. Select a memory type in the Other option box.

**3** Click the Close button.

**Note** Set the hardware options prior to setting the memory map.

**Note** Map terms cannot be set crossing area and/or shadow boundaries.

Note Setting the memory map will drive the emulator into a reset state.

#### <span id="page-30-0"></span>Chapter 2: Configuring the Emulator **Memory Map**

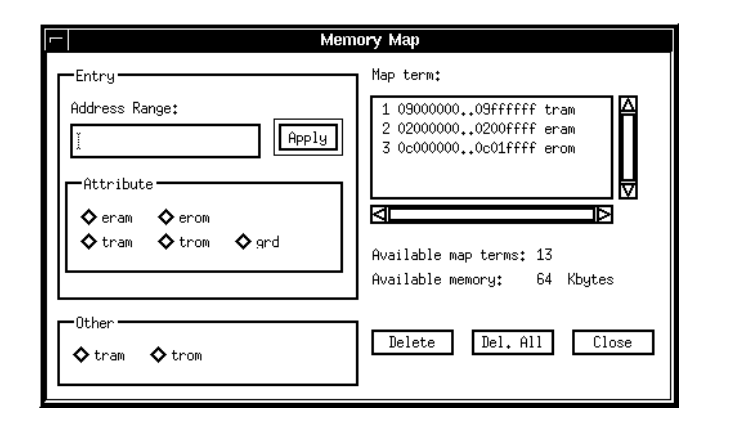

**Figure 2-2. Memory Map Dialog Box**

#### **On-Chip ROM**

The on-chip ROM is mapped automatically as the memory dedicated for the on-chip ROM regardless of the memory map settings. Mapping to this area will result in an error.

When the user program attempts to write to addresses mapped as on-chip ROM, data will be protected. Also, you can set the emulator to break to the monitor upon a write to this area by the user program.

#### **On-Chip RAM**

The on-chip RAM is mapped automatically as the memory dedicated for the on-chip RAM regardless of the memory map settings. Mapping to this area will result in an error.

#### **On-Chip Peripheral Module Registers**

The on-chip peripheral module registers work as the on-chip peripheral module registers regardless of the memory map settings. You don't have to map this area. Mapping to this area will result in an error.

#### **Address/Data Multiplexed I/O Space**

Address/data multiplexed I/O space is always accessed as target RAM regardless of the memory map settings.

# <span id="page-31-0"></span>Configuration Commands You can also configure the emulator by configuration files or command files. The HP B3754A Debug User Interface has the following configuration commands. Case is not significant in both commands and parameters. **Note** The hardware option commands should appear followed by the memory map commands. **Note** The hardware option commands and the memory map commands must be

placed between its own start and end commands.

#### **Table 2-1. Configuration Commands**

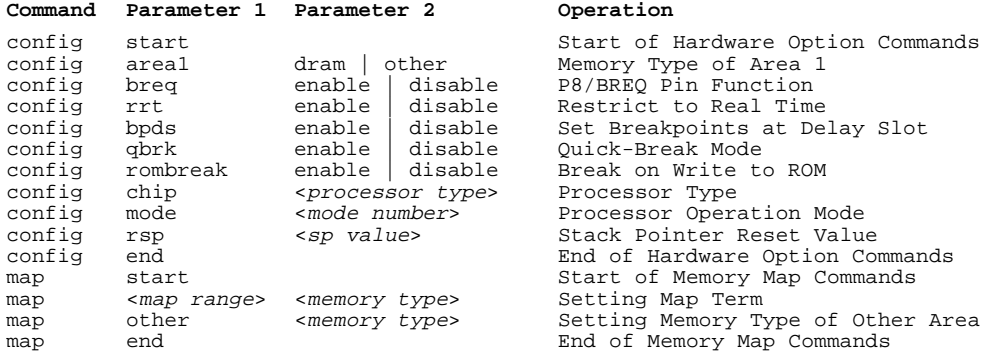

enable | disable Specify **enable** when **Yes**, **disable** when **No**.

#### Chapter 2: Configuring the Emulator **Configuration Commands**

<*processor type*>Specify one of the following emulation processors.

- **SH7032**
- **SH7034**
- **SH7020**
- **SH7021**

#### <*mode number*> Specify a number from **0** to **2** for the processor operation mode.

- <*sp value*> Specify a 32-bit address which takes a value multiple of 4. Normally, specify the default value of the user program. <*map range*> Specify an area to be mapped. Format: <start address>..<end address> <*memory type*> Specify one of the following memory types. **eram erom tram trom grd**
- For a memory type of other area, **eram**, **erom** and **grd** cannot be specified.

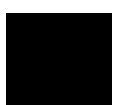

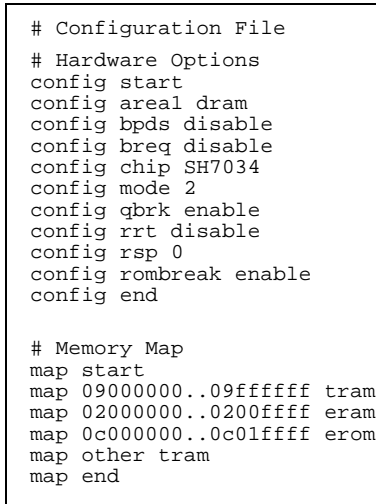

**Figure 2-3. Configuration File Example**

Language Tools

# Language Tools

This chapter describes language tools which can be used with the HP B3754A Debug User Interface.

### <span id="page-36-0"></span>Hitachi Language Tools

The HP B3754A Debug User Interface can debug user programs created with the following Hitachi language tools.

| Tool       | Command | <b>Description</b>      |  |  |  |  |  |  |  |
|------------|---------|-------------------------|--|--|--|--|--|--|--|
| C Compiler | shc     | SH Series C Compiler    |  |  |  |  |  |  |  |
| Assembler  | asmsh   | SH Series Assembler     |  |  |  |  |  |  |  |
| .inker     | lnk     | H Series Linkage Editor |  |  |  |  |  |  |  |

**Table 3-1. Hitachi Language Tools**

For version numbers of language tools supported by the HP B3754A Debug User Interface, contact your nearest HP support office.

#### **Command Options**

This section describes important command options when using the Hitachi language tools.

#### **C Compiler**

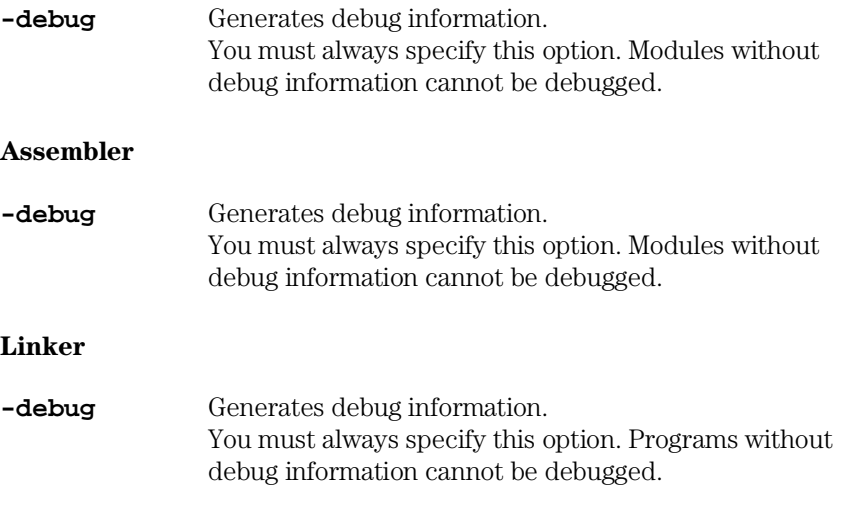

Chapter 3: Language Tools **Hitachi Language Tools** 

# **Note**

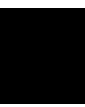

Emulation Status

# Emulation Status

This chapter describes the emulation status messages which are displayed in the Debug window.

#### Chapter 4: Emulation Status

An emulation status message is displayed in the Debug window. The HP B3754A Debug User Interface has the following emulation status messages.

#### • **Emulation reset**

The emulator is resetting the processor.

The resetting procedure falls into two categories;power-on reset when the NMI of the target system is High, manual reset when Low.

#### • **Running in monitor**

The emulator is executing the monitor.

#### • **Running user program**

The emulator is executing the user program.

#### • **Awaiting target reset**

The emulator is awaiting a reset signal from the target system.

When a "run from reset" command is executed, the emulator enters this state. During this state, the emulator cannot break to the monitor.

#### • **Target reset**

The target system is resetting the processor.

When the emulator accepts the  $\overline{\text{RES}}$  signal from the target system while running the user program, the emulator enters this state. During this state, the emulator cannot break to the monitor.

#### • **Bus grant**

A bus-released state.

When the emulator accepts the BREQ signal from the target system, the emulator enters this state.

#### • **Sleep**

Sleep mode.

Sleep mode is cleared when the emulator breaks to the monitor. When entering the monitor from sleep mode, the program counter (PC) points to the next instruction from the SLEEP instruction.

#### Chapter 4: Emulation Status

#### • **Standby**

Standby mode.

Standby mode is cleared when the emulator breaks to the monitor. When entering the monitor from software standby mode, the program counter (PC) points to the next instruction from the SLEEP instruction.

#### • **No target power**

The target system's power is off.

#### • **Slow clock**

The processor's clock is abnormally slow or stopped.

A broken-down clock on the target system may cause this state.

#### • **Unknown state**

An abnormal state.

The emulator also enters this state when the  $\overline{\text{WAIT}}$  signal from the target system is left asserted.

|                              | Debug Window                                                     | $\mathbf{r}$ |
|------------------------------|------------------------------------------------------------------|--------------|
| Display<br>File<br>Execution | Window<br>Settings                                               |              |
| mainť                        | Disp ()<br>Continue<br>Disp PC<br>Start<br>Step<br>Over<br>Break | Reset        |
| Address                      | Source/Mnemonics                                                 |              |
| sample:#0016                 | int convert(int);                                                |              |
| sample:#0017                 | int convert_case(struct st_data *);                              |              |
| sample:#0018                 | int change_status(int);                                          |              |
| sample:#0019                 | int next_message(int);                                           |              |
| sample:#0020                 |                                                                  |              |
| sample:#0021                 | main(void)                                                       |              |
| sample:#0022 {               |                                                                  |              |
| sample:#0023                 | $init_data()$                                                    |              |
| main                         | BSR init_data                                                    |              |
| 00001002                     | <b>NOP</b>                                                       |              |
| sample:#0024                 | while(1)                                                         |              |
| 00001004                     | BRA 000101C                                                      |              |
| 00001006                     | <b>NOP</b>                                                       |              |
| sample:#0025                 | €                                                                |              |
| sample:#0026                 | convert(message_id);                                             |              |
| а                            | <b>MOLL 1</b><br>0004071                                         | ь            |
| SH7032--Running in monitor   | File: les/B3754A/sample.c                                        |              |

**Figure 4-1. Debug Window**

Trace

# Trace

This chapter describes trace functions specific to the HP B3754A Debug User Interface.

### <span id="page-44-0"></span>Trace Clock Speed

When using the analyzer board **HP 64704A**, setting the trace clock speed. Incorrect setting of the trace clock speed will result in improper tracing. The analysis capability of time and state count depends on this setting. To set the trace clock speed, choose **Settings**→**Trace Clock Speed**→ (Alt, S, S,) from the control menu of the Trace window.

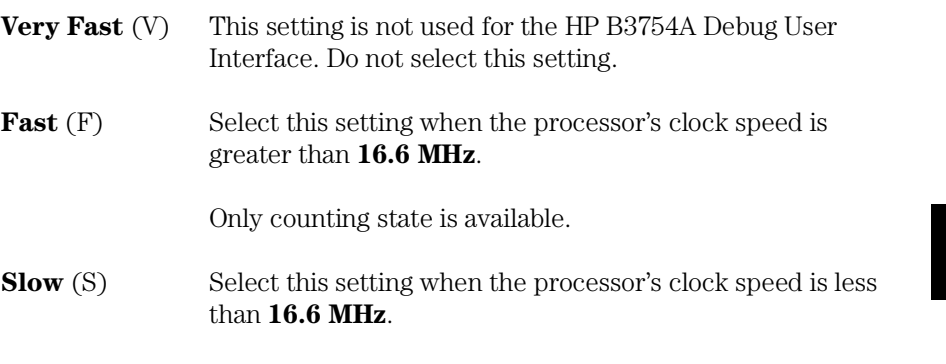

Both state or time counting are available.

The analyzer boards **HP 64794A/C/D** have no trace clock speed setting.

### <span id="page-45-0"></span>Data and Status Conditions

This section describes the data and status conditions in the following dialog boxes of the HP B3754A Debug User Interface.

- Trace Trigger Store Condition dialog box.
- Trace Pattern dialog box of sequential trace.

#### **Data Condition**

The data bus to the emulation analyzer is 32-bit width. You should consider which of four byte data is valid when setting the data condition.

Bus width, access size, and address determine the valid byte data among the four, as shown in the following table. Use "**x**" for invalid byte data to set the data condition.

| Area                       | <b>Bus</b><br>Width | Access<br><b>Size</b> | <b>Address</b> | <b>Upper Word</b>            |                                               | <b>Lower Word</b>            |                   |                  |
|----------------------------|---------------------|-----------------------|----------------|------------------------------|-----------------------------------------------|------------------------------|-------------------|------------------|
|                            |                     |                       |                | <b>Byte</b>                  | <b>Upper Lower Upper Lower</b><br><b>Byte</b> | <b>Byte</b>                  | <b>Byte</b>       | <b>Example</b>   |
| On-Chip ROM<br>On-Chip RAM | $32$ -Bit           | <b>Byte</b>           | 4n             | Valid                        | $\blacksquare$                                |                              |                   | 0a1xxxxxx        |
|                            |                     |                       | $4n+1$         | $\overline{\phantom{a}}$     | Valid                                         |                              |                   | $0$ xx $b2$ xxxx |
|                            |                     |                       | $4n+2$         | $\qquad \qquad -$            | $\overline{\phantom{a}}$                      | Valid                        | $\qquad \qquad -$ | 0xxxxc3xx        |
|                            |                     |                       | $4n+3$         | $\overline{\phantom{a}}$     |                                               | $\overline{\phantom{a}}$     | Valid             | 0xxxxxxd4        |
|                            |                     | Word                  | 4n             | Valid                        | Valid                                         | $\qquad \qquad \blacksquare$ |                   | 0a1b2xxxx        |
|                            |                     |                       | $4n+2$         | $\qquad \qquad \blacksquare$ | $\overline{\phantom{a}}$                      | Valid                        | Valid             | $0$ xxxxc $3d4$  |
|                            |                     | Long Word             | 4n             | Valid                        | Valid                                         | Valid                        | Valid             | 0a1b2c3d4        |

**Table 5-1. Data Condition Settings** 

Chapter 5: Trace **Data and Status Conditions** 

 $\overline{\phantom{0}}$ 

|                                   |                     | <b>Access</b><br><b>Size</b> | <b>Address</b> | <b>Upper Word</b>            |                                               | <b>Lower Word</b>        |                              |                |
|-----------------------------------|---------------------|------------------------------|----------------|------------------------------|-----------------------------------------------|--------------------------|------------------------------|----------------|
| <b>Area</b>                       | <b>Bus</b><br>Width |                              |                | <b>Byte</b>                  | <b>Upper Lower Upper Lower</b><br><b>Byte</b> | <b>Byte</b>              | <b>Byte</b>                  | <b>Example</b> |
|                                   |                     | <b>Byte</b>                  | $\mathbf n$    |                              |                                               |                          | Valid                        | 0xxxxxxa1      |
|                                   |                     | Word                         | $2n$ (1st)     | $\overline{\phantom{a}}$     |                                               | $\overline{\phantom{a}}$ | Valid                        | 0xxxxxxa1      |
|                                   |                     |                              | $2n+1$ (2nd)   | $\blacksquare$               | L,                                            | $\blacksquare$           | Valid                        | 0xxxxxxb2      |
|                                   | 8-Bit               |                              | 4n(1st)        | $\overline{\phantom{a}}$     |                                               | $\qquad \qquad -$        | Valid                        | 0xxxxxxa1      |
| External                          |                     | Long Word                    | $4n+1$ (2nd)   | $\overline{\phantom{a}}$     |                                               |                          | Valid                        | 0xxxxxxb2      |
| Memory                            |                     |                              | $4n+2$ (3rd)   | $\frac{1}{2}$                | L,                                            | $\blacksquare$           | Valid                        | 0xxxxxxc3      |
|                                   |                     |                              | $4n+3$ (4th)   | $\qquad \qquad -$            | -                                             | $\blacksquare$           | Valid                        | 0xxxxxxd4      |
|                                   |                     | <b>Byte</b>                  | 2n             | $\overline{\phantom{a}}$     | $\overline{a}$                                | Valid                    | $\frac{1}{2}$                | 0xxxxa1xx      |
|                                   | 16-Bit              |                              | $2n+1$         |                              |                                               |                          | Valid                        | 0xxxxxxb2      |
|                                   |                     | Word                         | 2n             |                              |                                               | Valid                    | Valid                        | 0xxxxa1b2      |
|                                   |                     | Long Word                    | 4n(1st)        | $\qquad \qquad \blacksquare$ | -                                             | Valid                    | Valid                        | 0xxxxa1b2      |
|                                   |                     |                              | $4n+2(2nd)$    | $\overline{\phantom{a}}$     | $\overline{a}$                                | Valid                    | Valid                        | 0xxxxc3d4      |
|                                   |                     | <b>Byte</b>                  | $\mathbf n$    |                              |                                               |                          | Valid                        | 0xxxxxxa1      |
|                                   | 8-Bit               | Word                         | 2n(1st)        |                              |                                               |                          | Valid                        | 0xxxxxxa1      |
| On-Chip                           |                     |                              | $2n+1$ (2nd)   | $\blacksquare$               | L,                                            | $\overline{a}$           | Valid                        | 0xxxxxxb2      |
| Peripheral<br>Module<br>Registers |                     | <b>Byte</b>                  | 2n             | $\overline{\phantom{a}}$     | $\overline{a}$                                | Valid                    | $\qquad \qquad \blacksquare$ | 0xxxxa1xx      |
|                                   | 16-Bit              |                              | $2n+1$         |                              |                                               | $\frac{1}{2}$            | Valid                        | 0xxxxxxb2      |
|                                   |                     | Word                         | 2n             |                              | L,                                            | Valid                    | Valid                        | 0xxxxa1b2      |
|                                   |                     | Long Word                    | $4n$ (1st)     | $\overline{\phantom{a}}$     | L,                                            | Valid                    | Valid                        | 0xxxxa1b2      |
|                                   |                     |                              | $4n+2$ (2nd)   | $\frac{1}{2}$                | $\overline{a}$                                | Valid                    | Valid                        | 0xxxxc3d4      |

**Table 5-1. Data Condition Settings (Continued)**

<span id="page-47-0"></span>Chapter 5: Trace **Data and Status Conditions** 

### **Status Condition**

You can specify the following items as the status condition.

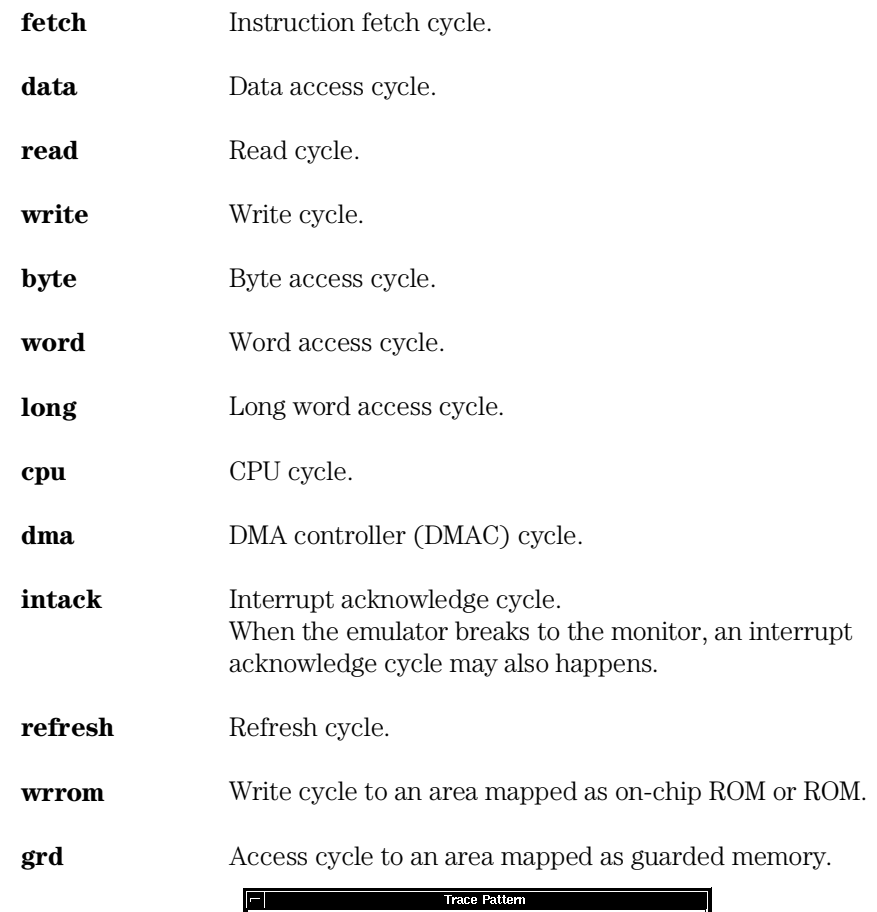

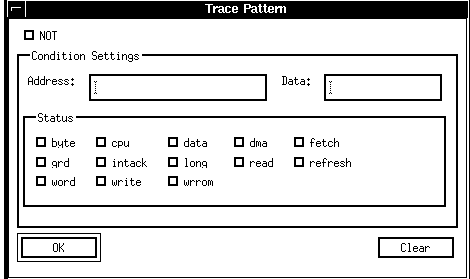

**Figure 5-1. Trace Pattern Dialog Box**

Windows

# Windows

This chapter describes windows specific to the HP B3754A Debug User Interface.

### <span id="page-50-0"></span>Register Window

In the Register window of the HP B3754A Debug User Interface, the internal registers of the CPU can be displayed and modified.

- Program Counter (PC)
- Status Register (SR)
- General Registers (R0 to R15)
- Stack Pointer (SP)
- Global Base Register (GBR)
- Vector Base Register (VBR)
- Procedure Register (PR)
- Multiply-Accumulate Registers (MACH, MACL)

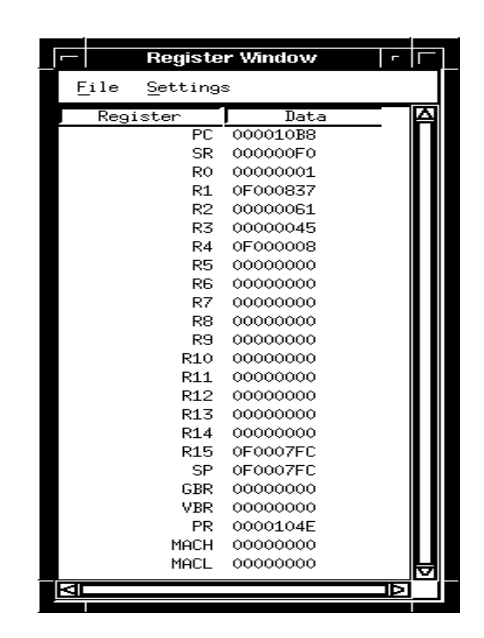

**Figure 6-1. Register Window**

### <span id="page-51-0"></span>Peripheral Window

In the Peripheral window of the HP B3754A Debug User Interface, all registers of the following on-chip peripheral modules can be displayed and modified.

- Interrupt Controller (INTC)
- User Break Controller (UBC)
- Bus State Controller (BSC)
- DMA Controller (DMAC)
- 16-Bit Integrated Timer Pulse Unit (ITU)
- Programmable Timing Pattern Controller (TPC)
- Watchdog Timer (WDT)
- Serial Communication Interface (SCI)
- A/D Converter
- Pin Function Controller (PFC)
- I/O Ports
- System Control Registers

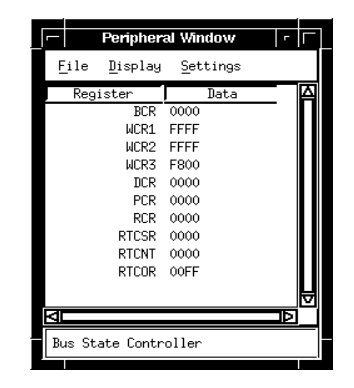

**Figure 6-2. Peripheral Window**

Restrictions and Limitations

# Restrictions and Limitations

This chapter describes restrictions and limitations.

The HP B3754A Debug User Interface and the HP 64785A/B Emulator have the following restrictions and limitations.

#### • **One state access**

When BREQ is used in the target system operating with the clock, faster than **16.6 MHz**, one state access to the emulation memory is not allowed.

#### • **Memory module**

When the **HP 64173A** 4 Mbyte memory module is used in the target system operating with the clock faster than 16.6 MHz, one state access and DRAM short pitch access are not allowed.

#### • **Parity bit**

The emulation memory has no parity bits.

Parity is generated and checked for the parity bits of the target system, even when accessing the emulation memory.

#### • **Direct Memory Access**

The target system cannot perform direct memory access to the emulation memory.

#### • **Single address mode transfer**

Single address mode transfer to the emulation memory by internal DMAC is not allowed.

#### • **Warp mode**

HP 64785A/B emulator does not support warp mode, that is, setting the warp mode bit (WARP) in the bus control register (BCR) does not drive the emulator into the warp mode.

#### • **Reset Output**

The emulator ignores the RES signal from the target system.

#### • **Interrupts**

While running the monitor, the emulator responds to no interrupts.

The emulator suspends interrupt requests in the monitor; the requests will be serviced upon return to the user program.

#### Chapter 7: Restrictions and Limitations

#### • **Watchdog Timer**

When entering the monitor, the watchdog timer (WDT) stops counting regardless of its mode, watchdog or interval. And, it resumes counting upon return to the user program.

#### • **Sleep and Standby Modes**

Sleep and standby modes are cleared when the emulator breaks to the monitor.

When entering the monitor, the program counter (PC) points to the next of the SLEEP instruction.

- **A** address/data multiplexed I/O space, 31 analyzer board, 45 area, 23
- **B** break on write to ROM, 32 breakpoint, 25
- **C** clock, 32, 42, 45 command file, 32-34 configuration, 20 commands, 32-34 file, 32-34
- **D** data condition, 46-48 delayed slot, 25 dialog box Emulator Configuration dialog box, 22 Memory Map dialog box, 30 Trace Pattern dialog box, 46 Trace Trigger Store Condition dialog box, 46 direct memory access, 29, 55 DMA controller (DMAC), 48, 52 DRAM, 23 DRAM short pitch access, 29
- **E** emulation memory, 28-29, 55 emulation status, 40-41
- **G** guarded memory, 28, 48
- **H** hardware options, 21-27 commands, 32
- **I** interrupt, 26, 48, 55
- **L** language tools, 36 Hitachi language tools, 37-38

- **M** map term, 28-32 memory map, 28-31 commands, 32 memory module, 55 memory type, 28-33 memory type of area 1, 32
- **N** no target power, 42
- **O** on-chip peripheral module registers, 31, 47, 52 bus control register(BCR), 23 port A control register 1 (PACR1), 23 on-chip RAM, 31, 46 on-chip ROM, 31, 46 one state access, 55 operation mode, 27, 32-33
- **P** P8/BREQ pin function, 32 parity bit, 55 processor type, 32 program counter (PC), 41-42, 51, 56
- **Q** quick-break, 26, 32
- **R** real time, 24 restrict to real time, 32
- **S** sequencial trace, 46 shadow, 30 signal BREQ, 23, 41 MD2 to MD0, 27 NMI, 41 PA8, 23 RES, 41 WAIT, 42 single address mode transfer, 55 sleep mode, 41, 48, 56 stack pointer (SP, R15), 27, 32-33, 51 standby mode, 42, 48, 56 status condition, 46-48
- **T** trace, 44, 46-48 clock speed, 45 count, 45
- **W** warp mode, 55 watchdog timer (WDT), 52, 56 window Debug window, 22, 30, 41-42 Peripheral window, 52 Register window, 51 Trace, 45 write to ROM, 27-28, 48